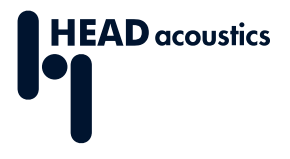

## **DATENBLATT**

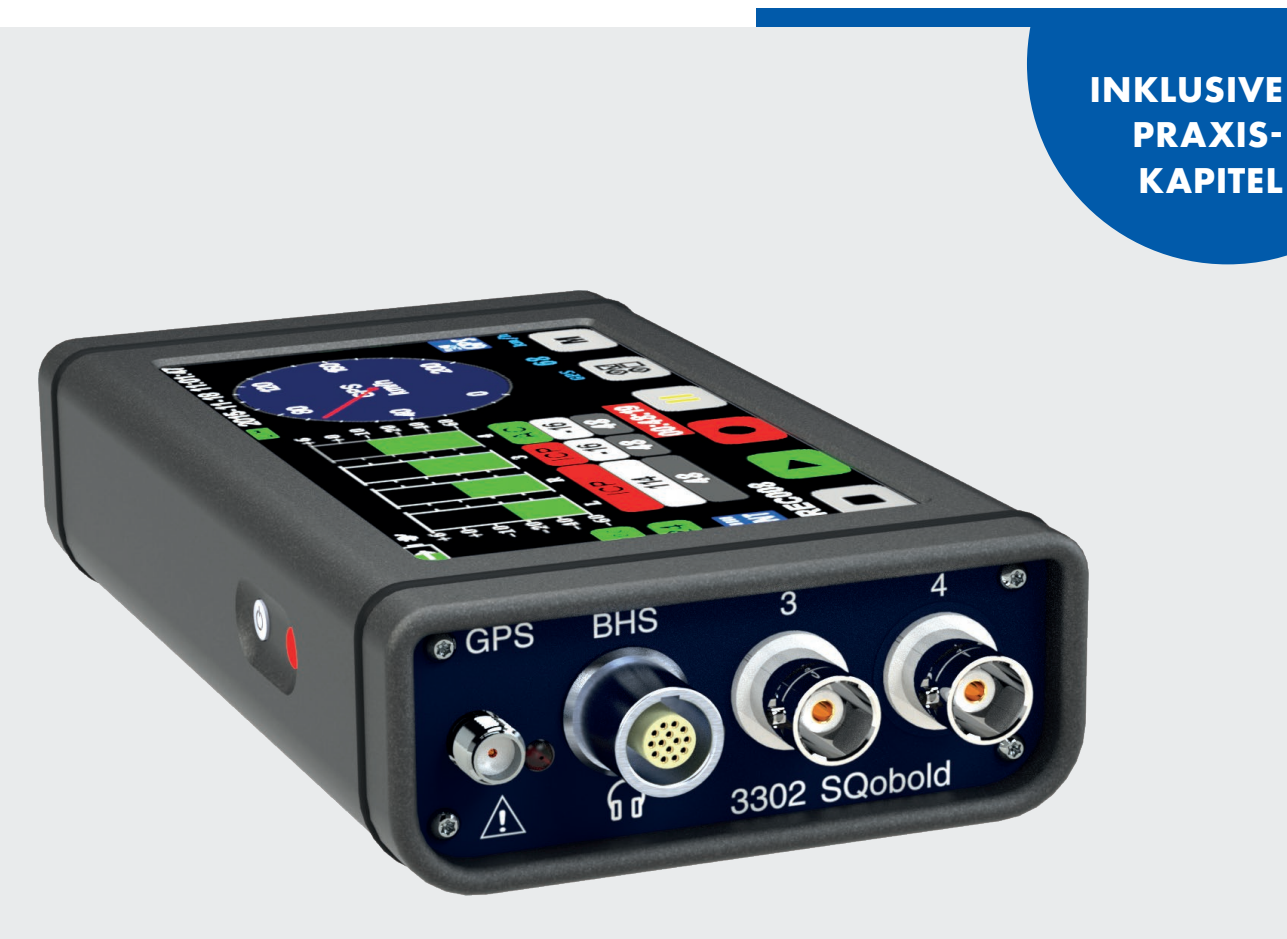

Code 3302

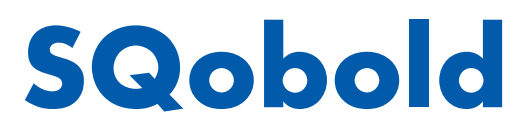

**Mobiles Vier-Kanal-Aufnahme und -Wiedergabesystem**

# **ÜBERBLICK**

# **SQobold**

### **Code 3302**

Mobiles Vier-Kanal-Aufnahme und -Wiedergabesystem mit psychoakustischen Analysen, Schallpegelmessfunktion, GPS-Datenaufzeichnung und vielem mehr.

SQobold ist ein vielseitiges und äußerst funktionelles Messsystem für die mobile Datenerfassung. Gemeinsam mit dem binauralen Headset BHS II können Sie Geräuschereignisse mit sehr wenig Vorbereitung gehörrichtig aufnehmen, analysieren und wiedergeben.

Die kompakten Dimensionen, der ausdauernde Akku und die komfortable Touch-Bedienung machen SQobold zum idealen Begleiter für mobile Aufnahmen. Aufnahmen werden auf dem Gerät gespeichert und können sofort dokumentiert, mit verschiedenen Echtzeit-Analysen während oder nach der Aufnahme ausgewertet und auch wiedergegeben werden.

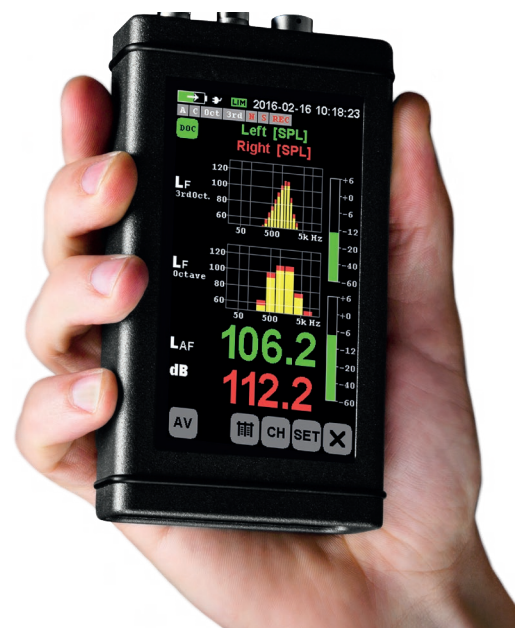

## **HAUPTMERKMALE**

Vierkanalige Aufnahme, zweikanalige Wiedergabe

Kompakt und handlich

Vielfältige Anschlussmöglichkeiten, wie z.B. BHS II-Anschluss, zwei analoge BNC-Eingänge mit ICP, Puls-Eingang, USB Host-Anschluss, GPS-Antennenanschluss

Modularer Funktionsumfang durch SQobold Packages

Echtzeitanalysen mit Filterung

Schallpegelmessfunktion für ein- oder zweikanalige Messungen (zweikanalig z.B. mit binauralem Sensor)

Videofunktion

Akkukapazität für bis zu sechs Stunden autarken Standalone-Betrieb

64 GB interner Speicher

## **ANWENDUNGEN**

Mobile Schall- und Schwingungsanalyse NVH-Messungen, zum Beispiel während einer Testfahrt Umweltmesstechnik, z.B. Lärmkartierung Soundscape-Forschung, z.B. Soundwalks

# **DETAILS**

SQobold ist die konsequente Weiterentwicklung der von uns maßgeblich etablierten Technologie der binauralen Aufnahme, Analyse und Wiedergabe. Trotz der handlichen Abmessungen verfügt SQobold über zahlreiche Anschlüsse, die den Einsatz in den unterschiedlichsten Anwendungen ermöglichen. Insbesondere in Kombination mit dem binauralen Headset BHS II zeigt SQobold seine Stärken: handlich, äußerst mobil, vielseitig einsetzbar und intuitiv zu bedienen. SQobold speichert Aufnahmen im Stand-alone-Modus im internen Speicher oder auf einem angeschlossenen USB-Stick, im Frontend-Modus werden Aufnahmen auf einem Computer gespeichert.

Mit der Schallpegelmessfunktion können Sie neben klassischen Messgrößen auch psychoakustische Größen wie Lautheit und Schärfe nach standardisierten Verfahren messen. Messungen werden intern oder auf einem angeschlossenen USB-Stick gespeichert.

Über optionale SQobold Packages (SQP) können Sie den Funktionsumfang auf Ihre Aufgabenstellungen zuschneiden. SQobold Packages können jederzeit mit HEAD Companion installiert werden, einer Begleitsoftware mit vielen administrativen Funktionen, wie zum Beispiel Firmware-Aktualisierung.

#### Anschlussmöglichkeiten

Um binaurale Aufnahmen durchzuführen, schließen Sie das Headset BHS II an den BHS-Anschluss an. Die BNC-Anschlüsse der Kanäle 3 und 4 stehen für zusätzliche ICP-Sensoren zur Verfügung. Alternativ können Sie weitere binaurale Sensoren, wie das Kopfbügelmikrofon BHM III.3 oder das Kunstkopfmikrofon HSU III.2, an den BHS-Anschluss (mit Adapter CLJ I.3) oder an zwei der BNC-Anschlüsse anschließen.

Der GPS-Anschluss ist für den Anschluss einer GPS-Antenne vorgesehen, mit deren Hilfe SQobold GPS-Daten empfangen und aufzeichnen kann.

Zusätzlich können Sie weitere Quellen anschließen und deren Signale aufzeichnen. Zum Beispiel eine Videokamera am USB Host-Anschluss, mit der Sie die Mess-Situation beobachten. Das Video wird neben der Audioaufnahme als AVI-Datei im MJPEG-Format abgelegt und parallel wiedergegeben. Der USB Host-Anschluss erlaubt auch die Nutzung eines USB-Sticks als Speicher, den Anschluss eines PCAN-USB FD-Adapters für die Aufzeichnung von CAN FD-Daten oder den Anschluss der binauralen Sensor-Unit BSU oder des binauralen, digitalen Headsets SQope.

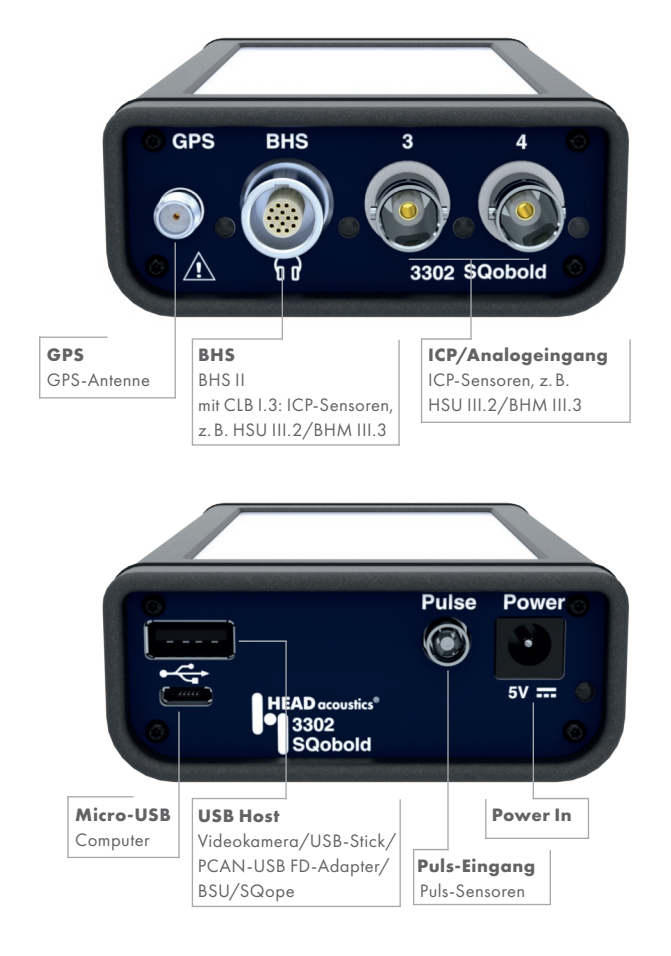

#### Betriebsmodi

Die beiden Betriebsmodi *Stand-alone-Modus* und *Frontend-Modus* ermöglichen eine flexible Verwendung in einer Vielzahl von Aufnahmesituationen.

Im Stand-alone-Modus ermöglichen der große interne Speicher und der leistungsstarke Akku umfangreiche mobile Messungen. Die intuitive Bedienung über das Touch-Display unterstützt und vereinfacht Ihre Arbeit. Aufnahmen werden im internen Speicher oder alternativ auf einem angeschlossenen USB-Stick gespeichert. Handlich und leicht benötigt SQobold nur wenig Platz in Ihrer Tasche.

Im Frontend-Modus ist SQobold über USB mit einem Windows-Computer verbunden, auf dem Sie ArtemiS SUITE oder HEAD Recorder als Aufnahmesoftware starten. Dann schließen Sie die gewünschten Sensoren an, wählen in der Aufnahmesoftware SQobold als Frontend aus, konfigurieren die Kanäle und können sofort mit der Aufnahme beginnen.

#### Komfortabel – intuitiv – effizient

Insbesondere bei der Untersuchung von Soundscapes oder während Soundwalks zeigen sich die Vorteile der binauralen Aufnahmetechnik, der psychoakustischen Analysen, der außergewöhnlichen Mobilität und der intuitiven Bedienung, die SQobold bietet.

Wenige Sekunden nach dem Einschalten ist SQobold betriebsbereit und wird über das Touch-Display bedient und konfiguriert. Anschließend setzen Sie BHS II auf und können sofort mit einer Aufnahme beginnen, zum Beispiel bequem mit dem Daumen durch Drücken des Aufnahmeknopfs an der Gehäuse-Seite.

Dabei erlauben der interne Speicher mit fast 60 GB und der leistungsstarke Akku problemlos auch mehrstündige Messungen.

### **Display**

Alle Funktionen und Menüs sind über das große Display zugänglich. Während einer Messung können Sie relevante Informationen in Pegelanzeigen, in Diagrammen oder als Tachometer darstellen lassen. Zusätzlich können Sie eine Videovorschau einer angeschlossenen Videokamera einblenden und so die Messsituation beobachten.

### Vielfältige Sensortypen

Neben binauralen Sensoren unterstützt SQobold ICP-Mikrofone, Beschleunigungsaufnehmer, DC-Sensoren und vieles mehr. Dadurch können Sie die Anforderungen unterschiedlichster Messaufgaben erfüllen. Wählen Sie einfach den gewünschten Sensor in der Sensorbibliothek aus, schließen ihn an einen kompatiblen Anschluss an und Sie können sofort mit der Messung beginnen.

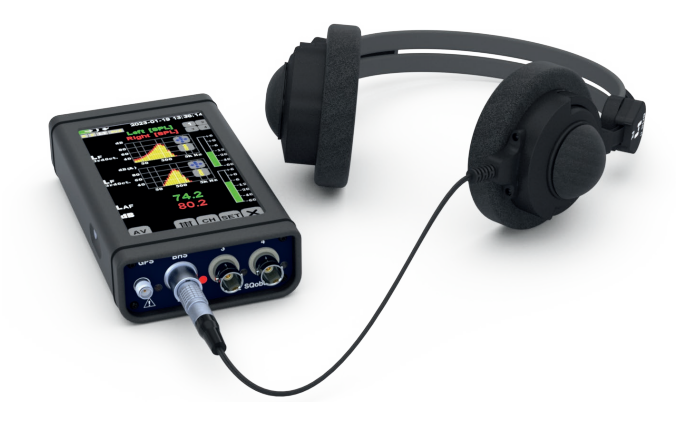

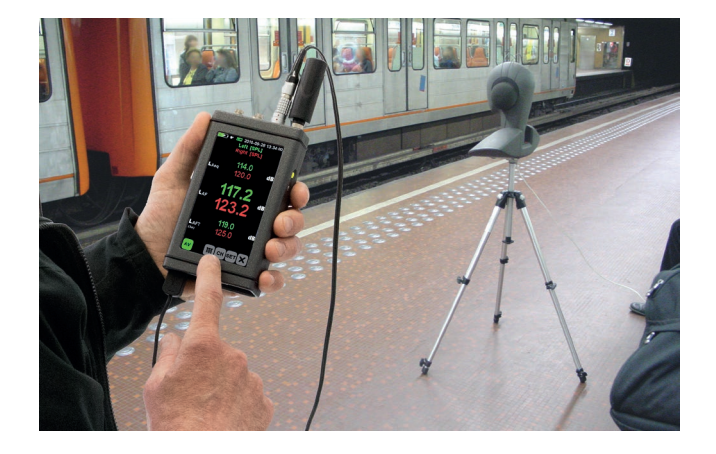

#### Binaurale Aufnahmen mit BHS II

Mit der Kombination aus SQobold und dem binauralen Headset BHS II können Sie präzise und zuverlässige Geräuschanalysen und Geräuschbeurteilungen durchführen. SQobold und BHS II sind perfekt aufeinander abgestimmt und zeichnen Geräuschereignisse so auf, wie ein Mensch sie wahrnehmen würde. BHS II wird einfach mit dem spezifischen BHS-Anschluss verbunden. Die Konfiguration der beiden verwendeten Kanäle wird dann automatisch angepasst und es wird die korrekte Aufnahme-Entzerrung aktiviert.

Dank des geringen Gewichts und des hohen Tragekomforts können Sie BHS II auch über einen längeren Zeitraum komfortabel tragen.

Die Kombination aus SQobold und BHS II ist damit das ideale Werkzeug für Messungen, bei denen das menschliche Hörempfinden der bestimmende Faktor zur Bewertung akustischer Geräuschereignisse ist. Darüber hinaus können Sie mit dieser Kombination nicht nur Umweltgeräusch vor Ort erfassen und auswerten, sondern auch Störgeräusche im Labor, am Prüfstand oder im fahrenden Fahrzeug.

#### Binaurale Wiedergabe mit BHS II

Im Gegensatz zu Stereo-Aufnahmen, die mit konventionellen Mikrofonen aufgenommen wurden, vermitteln binaurale Aufnahmen bei der Wiedergabe nicht nur Klangfarbe und Pegel originalgetreu, sondern auch die vollständige räumliche Abbildung des aufgenommenen Schallfelds.

Aufnahmen mit mehreren unterschiedlichen und gleichzeitig auftretenden Schallquellen, wie sie beispielsweise für den Straßenverkehr typisch sind, enthalten bei der Wiedergabe alle Informationen, sodass Sie einzelne Schallquellen separieren und lokalisieren können.

#### Vergleichbare Analyseergebnisse durch Entzerrung

Damit Sie bei der gemeinsamen Analyse von binauralen und konventionellen Aufnahmen vergleichbare Analyseergebnisse erhalten, werden akustische Signale durch SQobold entzerrt aufgenommen. Dazu verwendet SQobold die von uns entwickelte ID-Entzerrung, die für die meisten Schallfeld-Situationen geeignet ist. Weitere Entzerrungen, wie Freifeld (FF) und Diffusfeld (DF) stehen ebenfalls für entsprechende Messsituationen zur Verfügung.

Wenn Sie eine Aufnahme, die mit SQobold gemacht wurde, mit einem binauralen Wiedergabegerät, zum Beispiel mit BHS II, wiedergeben, erweckt die Wiedergabe den gleichen Höreindruck wie das originale Schallfeld.

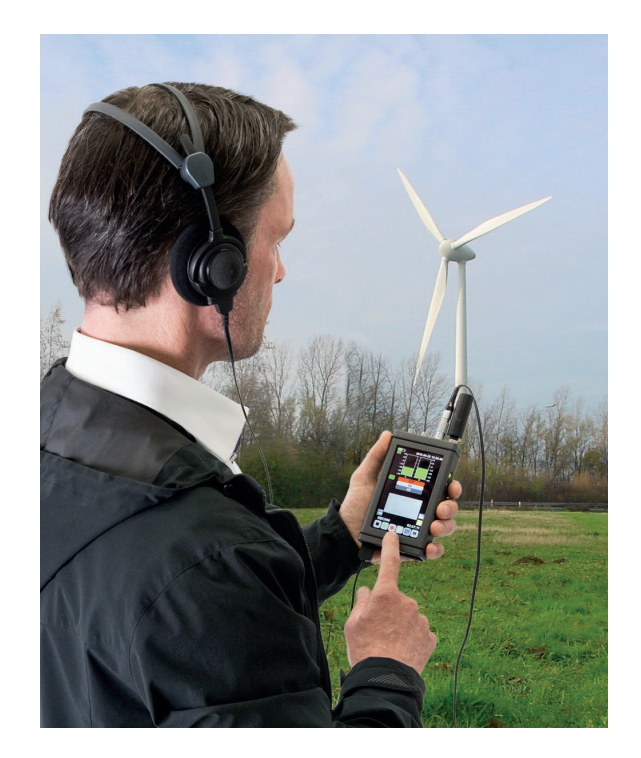

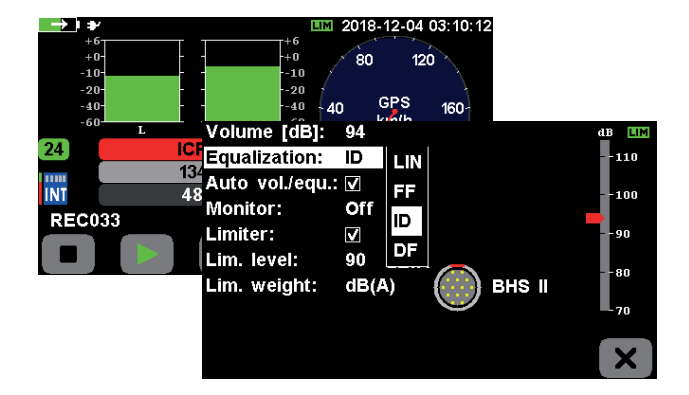

# **IN DER PRAXIS**

## Schallpegelmessfunktion

Mit der Lizenz *SQP 02 – Advanced Level Meter (Code 3304)* aktivieren Sie die Schallpegelmesserfunktion. Mit dieser Lizenz können Sie SQobold als zweikanaligen Schallpegelmesser verwenden und eine Reihe von physikalischen und psychoakustischen Größen messen. Darunter zum Beispiel Momentanschalldruckpegel, Maximalschalldruckpegel, Lautheit oder Schärfe. Dadurch können Sie Schalldruckpegel bestimmen und Geräusche quantifizieren, um beispielsweise Umweltlärm oder Lärm am Arbeitsplatz fundiert zu beurteilen.

Gleichzeitig kann SQobold das Zeitsignal während der Messung aufzeichnen. Damit haben Sie die Möglichkeit, die Messung direkt zu überwachen, und die zusätzliche Option, die Aufnahme später weiteren Analysen zu unterziehen.

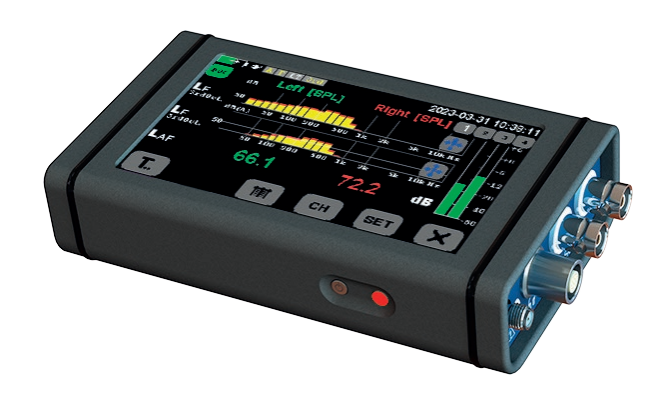

### Analysen in Echtzeit

Mit der Lizenz *SQP 01 FFT Online Analysis* (Code 3303) bietet SQobold sowohl FFT- und Oktav-Analysen als auch die psychoakustischen Analysen Lautheit und Schärfe. Psychoakustische Analysen berücksichtigen den Unterschied zwischen der menschlichen Wahrnehmung und den Messergebnissen eines Messinstruments. Diese Analysen sind an die Charakteristik menschlichen Hörens angepasst.

Alle Analysen können Sie während der Aufnahme, beim Monitoring und während der Wiedergabe einsetzen, um Geräuschereignisse und Geräuschszenarien zu bewerten. Dadurch finden Sie in jeder Situation schnell fundierte Ansatzpunkte, zum Beispiel für die Verbesserung der Geräuschqualität.

Darüber hinaus stehen Echtzeit-Filter zur Verfügung, deren Güte, Frequenz und Dämpfung eingestellt werden können und mit denen Sie noch zielgerichteter analysieren können.

Neben der Aufzeichnung von Luftschall können Sie mit SQobold auch das Schwingungsverhalten zum Beispiel eines Bauteils oder einer Baugruppe messen. Insbesondere mit den Analysen *Transfer function*, *Impulse response* oder *Coherence* können Sie Körperschall-Messungen, die zum Beispiel mit einem Impulshammer durchgeführt wurden, analysieren und bewerten.

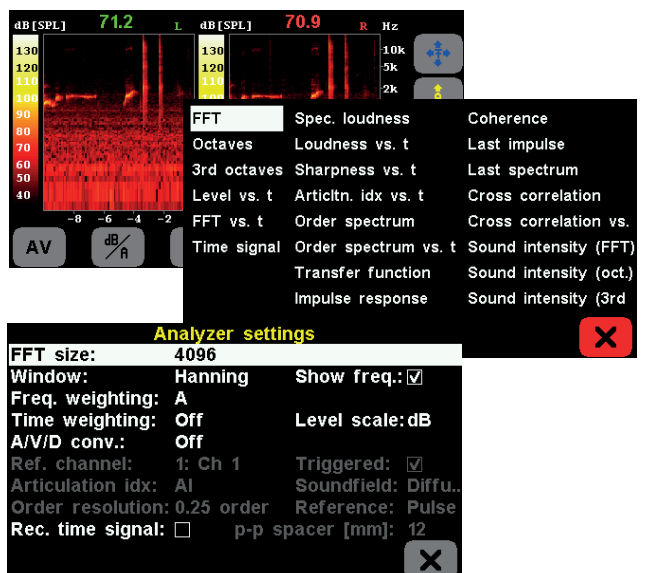

#### **Dokumentation**

Um mit einer großen Anzahl von Aufnahmen effizient umgehen zu können, sind beschreibende Informationen zu jeder Aufnahme unumgänglich. SQobold bietet dazu mit der Dokumentationsfunktion eine sehr leicht zu handhabende Lösung, um vorlagenbasierte Dokumentation vor oder nach der Aufzeichnung einzugeben und zu speichern.

Die Dokumentations-Vorlagen können mit ArtemiS SUITE erstellt und über USB auf SQobold übertragen werden. Über die Dokumentationsvorlage bestimmen Sie, welche Informationen zu einer Aufnahme eingegeben werden sollen. Diese Informationen werden in der Aufnahme gespeichert. Um die Eingabe der Informationen so komfortabel wie möglich zu gestalten, können Sie in Dokumentations-Vorlagen bekannte Formularelemente wie Eingabefelder, Checkboxen und Listen verwenden. Auf diese Weise können Sie zum Beispiel Produktdetails, eine Beschreibung der Produkt-Konfiguration oder Angaben zu den Messbedingungen als Dokumentation in einer Aufnahme speichern. Diese Dokumentation können Sie später in ArtemiS SUITE verwenden, um zum Beispiel Reports zu erzeugen.

### **Trigger**

Häufig ist es sinnvoll, eine Aufnahme aufgrund von bestimmten Zuständen des Messobjekts oder der Messsituation zu starten oder zu stoppen. SQobold bietet dazu Trigger an, die auf eingehende Signale der Puls-, GPS-, CAN- und Audiokanäle oder eine Uhrzeit reagieren.

Trigger können auf ansteigende oder abfallende Signalflanken reagieren. Weiterhin kann SQobold Signale aufzeichnen, die vor (Pretrigger) oder nach (Posttrigger) dem Erreichen der Start- bzw. Stopptrigger-Bedingung vorhanden waren.

#### GPS

SQobold unterstützt GPS und kann mit einer entsprechenden GPS-Antenne am GPS-Anschluss ausgestattet werden. Dann kann SQobold nicht nur den exakten Standort anhand der GPS-Daten bestimmen, sondern ermittelt und decodiert auch die Geschwindigkeit. Diese Daten können dann in Echtzeit auf dem Display als Tachometer oder Einzahlwert angezeigt werden.

Die aufgezeichneten GPS-Daten können Sie in ArtemiS SUITE zum Beispiel dazu nutzen, die während der Aufnahme zurückgelegte Wegstrecke auf einer Karte (OpenStreetMap) darzustellen.

Darüber hinaus können Sie Aufnahmen, die zur gleichen Zeit mit mehreren SQobold gemacht wurden, anhand des GPS-Zeitstempels synchronisieren, zum Beispiel in HEAD Companion.

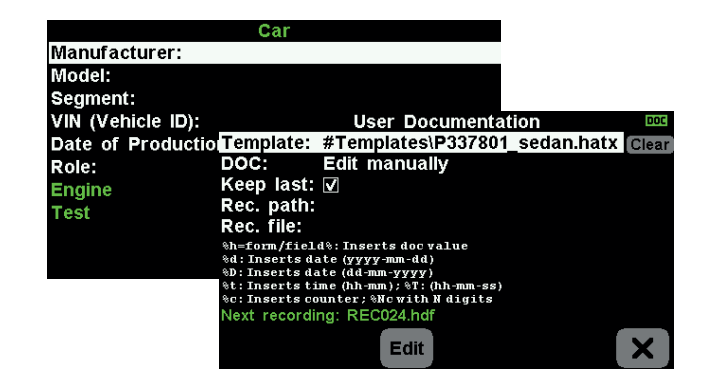

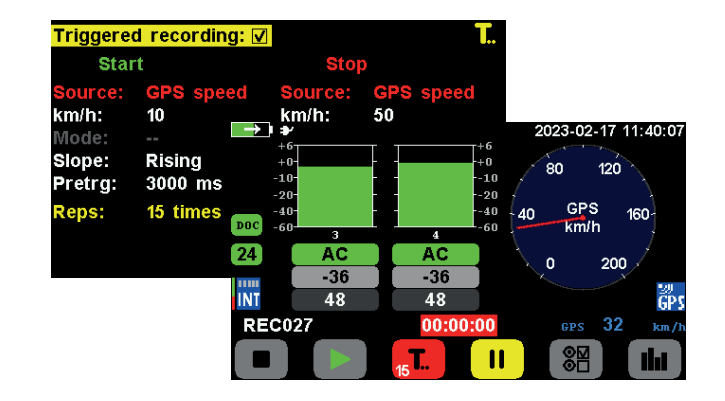

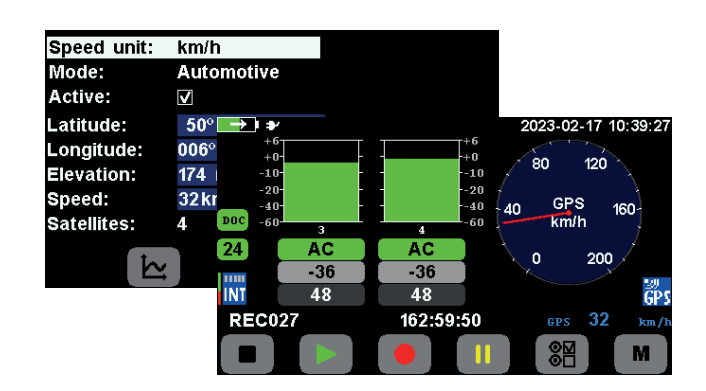

#### Sensorbibliothek

Wenn Sie ihre Sensoren mithilfe einer Sensorbibliothek in HEAD Companion oder ArtemiS SUITE verwalten, können Sie diese Bibliothek auch mit SQobold verwenden. Kopieren Sie die Sensorbibliothek einfach in den internen Speicher, anschließend können Sie die darin gespeicherten, fertig konfigurierten Sensoren während der Kanalkonfiguration auswählen.

Sensor-Informationen wie Sensortyp, Empfindlichkeit, Kalibrierdatum und -faktoren werden automatisch im jeweiligen Kanal verwendet, ohne dass Sie diese Daten manuell eingeben müssen. Diese Informationen werden zusätzlich in der Aufnahme gespeichert und stehen später für die Nachbereitung und Analyse in ArtemiS SUITE zur Verfügung.

#### CAN, CAN FD und OBD-2

Wenn Sie über die Lizenz *SQP 04 – CAN Bus Support* (Code 3306) verfügen und den PCAN-USB FD-Adapter an den USB Host-Anschluss von SQobold anschließen, können Sie CAN-, CAN FD-, OBD-2- und WWH-OBD-2-Größen aufzeichnen.

Mithilfe einer entsprechenden DBC-Datei oder einer Sensorbibliothek kann SQobold bis zu vier dieser Größen in Echtzeit decodieren und als Tachometer oder Zahlenwert während der Aufnahme auf dem Display anzeigen. Decodierte Größen können Sie darüber hinaus auch als Grundlage für Trigger verwenden.

Über den PCAN-USB FD-Adapter zeichnet SQobold den gesamten Datenstrom des CAN-Bus auf. Diese Daten können Sie später im Rahmen eines Dekodierer-Projekts in ArtemiS SUITE für eine spätere Analyse extrahieren und als zusätzliche Analog-Kanäle speichern.

#### Video

Um die Messsituation als Film oder Bild zu dokumentieren, können Sie eine Videokamera an den USB Host-Anschluss anschließen. Bilder können Sie sogar während der laufenden Aufnahme machen.

Hierzu benötigen Sie die Lizenz *SQP 03 – Video* (Code 3305). Videos und Einzelbilder werden dann neben der zugehörigen Audioaufnahme gespeichert.

Wenn Sie eine Aufnahme wiedergeben, zu der ein Video existiert, wird dieses Video parallel auf dem Display wiedergegeben.

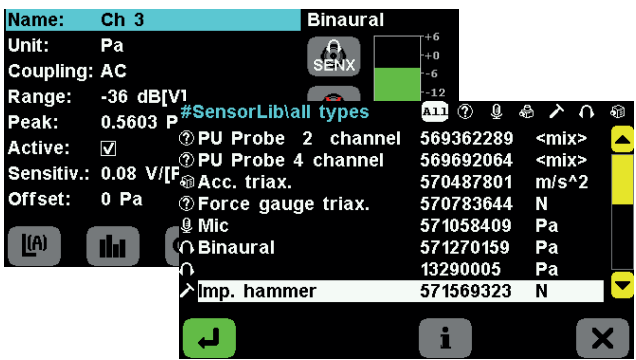

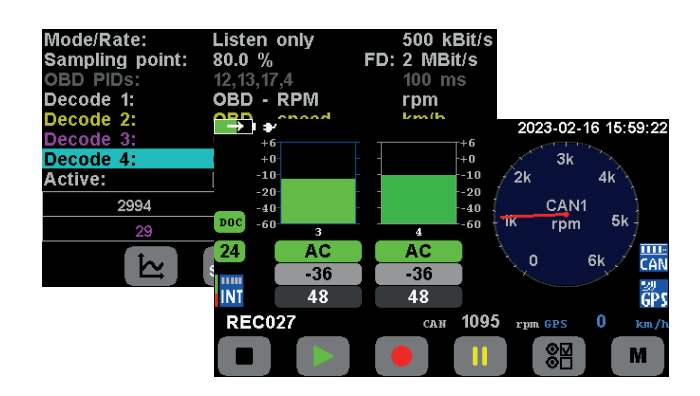

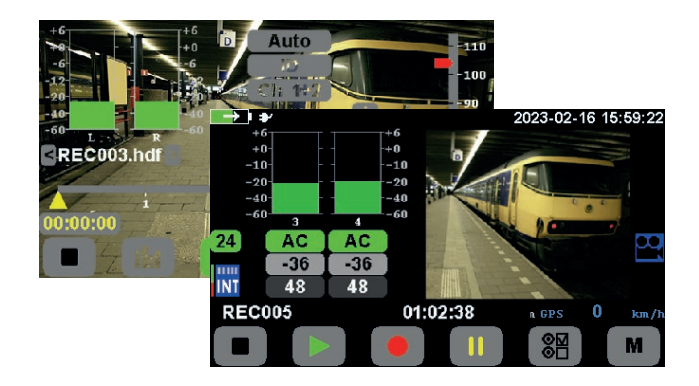

# **SQOBOLD PACKAGES**

Die Funktionen von SQobold sind zu SQobold Packages zusammengefasst, von denen einige über optionale Lizenzen freigeschaltet werden. Optionale SQobold Packages stellen Funktionen zur Verfügung, die bestimmten Aufgabenstellungen zugeordnet sind.

## SQobold Basisversion (Code 3302)

- › Vierkanal-Messungen
- › Schnittstellen
	- » Zweikanaliger BHS-Eingang
	- » Zwei analoge BNC-Eingänge (zwei weitere BNC-Eingänge mit Adapter CLB I.3 am BHS-Anschluss)
	- » Pulse In-Eingang
	- » GPS-Anschluss
	- » USB Host-Anschluss (Typ A)
	- » USB-Geräteanschluss (Micro USB), Windows-Massenspeichermodus zum Herunterladen von Daten
- › Binaurale Aufnahme
	- » Anschluss eines Headsets BHS II (Zubehör)
	- » Anschluss eines Kopfbügelmikrofons BHM III.3 oder des Kunstkopfmikrofons HSU III.2 (beides Zubehör)
	- » ID-Entzerrung (für HSU III.2: ID/FF/DF)
	- » Entzerrung für BHS II, BHM III.3 und HSU III.2 über SQobold
- › Binaurale Wiedergabe
	- » Wiedergabe von zwei Kanälen
	- » ID, DF- und FF-Wiedergabeentzerrung für BHS II
	- » Adapter CLJ I für gehörrichtige Wiedergabe über empfohlene Kopfhörer
- › Trigger
	- » Einstellbarer Vor- und Nachlauf (Pre-/Posttrigger)
	- » Pulse, CAN, GPS, Datum/Uhrzeit (Clock) und Eingangskanäle als Triggerquellen
	- » Verfügbare Modi für die Eingangskanäle: Amplitude, Pegel und A-bewerteter Pegel (jeweils mit Zeitbewertung *fast* und *slow*)
- › Pulse
	- » 32-faches Oversampling
- › GPS
	- » Echtzeit-Anzeige der GPS- Geschwindigkeit als Tachometer oder Einzahlwert
	- » Unterstützte GPS-Modi: Portable, Stationary, Pedestrian, Automotive, At sea, Airborne
	- » Sample-genaue Bestimmung des Aufnahme-Zeitstempel
	- » Aktive GPS-Antennen als optionales Zubehör verfügbar: CGA I.0: kabelgebundene Antenne (5 m) CGA I.1: Stabantenne
		- CGA I.1-V1: gewinkelte Stabantenne
- › Dokumentation
	- » Unterstützung von Dokumentations-Vorlagen aus ArtemiS SUITE
	- » Optionale oder verpflichtende Eingabe vor oder nach der Aufnahme
- › Schallpegelmessfunktion
	- » Parallele Messung von bis zu zwei Kanälen
	- » Mehrere gleichzeitige Zeit- und Frequenzbewertungen
	- » A-, C- und Z-Bewertung des Schalldruckpegels
	- » Zeitbewertungen *Fast*, *Slow* und *Impulse*
	- » Zeitbewertete Momentan-, Maximal-Schalldruckpegel, Sound Exposure Level als Einzahlwert
	- » Level vs. Time mit einstellbarer Mittelungszeit (zeitbewertete Momentan-und äquivalente Dauerschalldruckpegel)

## SQP 01 FFT – Online Analysis (Code 3303)

- › Echtzeit-Analyse des eingehenden Signals von bis zu zwei Kanälen
- › Analyse während der Aufnahme
- › Wiedergabeanalyse
- › Verfügbare Echtzeit-Analysen:
	- » FFT/FFT vs. Time/Octave/3rd Octave (Terzen)/Time Signal/Level vs. Time/Articulation Index vs. Time/Order Spectrum/Order Spectrum vs. Time
	- » FFT-basierte Analysen Loudness vs. Time/Spec. Loudness/Sharpness vs. Time
	- » Schallintensität (mit P-P-Sonde)
	- » System-Analysen Transfer Function/Impulse Response/Coherence
	- » Darstellung dB oder rms (linear)
	- » Mittelungsfunktion mit Speicherung der Ergebnisse im HDF-Format
- SQP 02 Advanced Level Meter (Code 3304)
	- $\rightarrow$  Lautheit (ISO 532-1, DIN 45631/A1) N, N<sub>max</sub>, N<sub>5</sub>, ...
	- > Schärfe (DIN 45692) S,  $S_{max}$ ,  $S_{5}$ , ...
	- › Schallfeldtypen *Freifeld* und *Diffusfeld*
	- › Terz-, Oktav- und FFT-Spektren
		- » Band-Mittelungspegel, Maximalpegel, Momentanpegel (nur Anzeige) mit parallelen Frequenzbewertungen Parallele Berechnung des Mittelungspegels über der Zeit in einem einstellbaren Intervall

## SQP 03 – Video (Code 3305)

- › Betrieb einer USB-Videokamera (Code 0271) am USB Host-Anschluss
- › Aufzeichnung von AVI mit Zweikanal-Tonspur
- › Parallele Wiedergabe zu den mit SQobold aufgenommenen Audiodaten

## SQP 04 – CAN Bus Support (Code 3306)

- › CAN FD- und OBD-2-Aufzeichnung via PCAN-USB FD-Adapter
- › Echtzeit-Decodieren und -Anzeigen der Daten

index/Schallfeld (FF, DF)/Rec. time signal (Mittelung aller aktivierten Kanäle)/A, V, D Konvertierung (Beschleunigung, Geschwindigkeit, Distanz) › Verwendung von Toleranzschemata (erzeugt mit ArtemiS SUITE)

FFT-Größe (1024, 2048, 4096, 8192, 16384)/ Window (Hanning/Rechteck/Flat-Top)/Show freq/ Freq. weighting (Z(lin), A, C)/Ordnungsauflösung (0,1. – 1. Ordnung)/Articulation index/Extended Articulation

» Einstellbare Analyse-Parameter

- › Playback-Analyzer zur Analyse während der Wiedergabe
- › Online-Monitoring oder Wiedergabe mit Echtzeit-Filterung: Signal-Analyse (gefiltertes oder ungefiltertes Signal)
	- » Bandstop, Bandpass, parametrierter Bandpass
	- » Einstellbare Güte, Frequenz, Dämpfung und Verstärkung
	- » Taktmaximalverfahren
	- » Level vs. Time,  $L_{\text{AFT}}$ ,  $L_{\text{AFTec}}$ , ...
	- » Perzentile (Überschreitungspegel)

- › Zoom-Funktion
- › Bis zu 30 Bilder/s
- › Auflösung bis zu 1280 x 720 Pixel

## **LIEFERUMFANG**

#### SQobold (Code 3302)

› Mobiles Vier-Kanal-Aufnahme- und Wiedergabesystem mit Schallpegelmessfunktion

#### CSB VII.0

Kabel SMB auf SMB mit BNC-Adapter für Puls-Eingang

#### CUSB III.1

Kabel USB-A auf Mikro-USB, 1 m

#### HSC V.2

› Tasche für SQobold und Zubehör

DPF

Schutzfolie für das Display, klar

**Netzteil** 

Handbuch

Datenträger mit Setup Package

# **OPTIONALES ZUBEHÖR**

#### **Hardware**

Binaurale Aufnahme und Wiedergabe

- › BHS II (Code 3322) Binaurales Headset für Aufnahme und Wiedergabe BSU (Code 1508)<sup>1</sup>
- Binaurale Sensor-Unit für gehörrichtige Aufnahmen
- SQope (Code 3300)<sup>1</sup> Digitales, binaurales Headset

#### Binaurale Aufnahme

- **BHM III.3 (Code 1303)** Kopfbügelmikrofon
- HSU III.2 (Code 1391) Kunstkopfmikrofon mit ICP-Mikrofonen

CGA I.0 (Code 9855) Aktive GPS-Antenne mit Kabel, 5 m

CGA I.1 (Code 9856) Aktive GPS-Stabantenne

CGA I.1-V1 (Code 9856-V1) Aktive GPS-Stabantenne, abgewinkelt

DPF-V1 (Code 9857-V1) Schutzfolie für das Display, matt

USB-Videokamera (Code 0271, über HEAD acoustics erhältlich) Auflösung HD 720, Bildrate 30 fps, Autofokus 10 cm bis 10 m

PCAN-USB FD-Adapter (Code 0274) CAN FD-Interface, optoentkoppelt

RC X.1 (Code 9850, ab Version B) kabelgebundene Fernbedienung

RC X.2 (Code 9851) Kabelloses Steuermodul für RC X.1

CLB I.3 (Code 9848) Adapter LEMO 14-pol. auf zwei BNC (weiblich, 20 cm) Zwei weitere BNC-Anschlüsse am BHS-Anschluss

CLB IV.1 (Code 9826) Adapter LEMO 14-pol. auf zwei BNC (männlich, 40 cm) für analoge Ausgänge über den BHS-Anschluss

CLJ I (Code 9858) Adapter LEMO 14-pol. auf 3,5 mm Klinkenstecker zum Anschluss eines empfohlenen Kopfhörers

CLB I.2 (Code 9847) Adapterkabel LEMO 14-pol. auf zwei BNC (männlich) für Aufnahmen mit BHS II via BNC

SCA II.2 (Code 3345) Adapter zur Spannungsversorgung in einem Fahrzeug. Zusätzlich benötigt wird eins der folgenden:

- › CLO VII.9 (Code 3359) Adapterkabel SCA II.2 auf PKW-Versorgung
- CXO I.1 (Code 5176) XLR 4-pol. auf Kabelschuhe, 2 m kombiniert mit CLX III xx (Code 3676-xx), XLR 4-pol. auf SCA II.2

*<sup>1</sup> Analog-, Pulse- und GPS-Eingänge werden deaktiviert.*

#### **Software**

Allgemein

ArtemiS SUITE (Code 5000ff)

- › Software-Plattform für Schall- und Schwingungsanalysen
- › Aufnahmen im Frontend-Modus mit dem integrierten Recorder oder dem Data Preparation Module HEAD Recorder (Code 5024)
- › Erstellen von Toleranzschemata, Sensorbibliotheken (SENX) und Dokumentations-Vorlagen mit Basic Framework (Code 5000)
- Report, z. B. für Ergebnisse des Schallpegelmessers, mit dem Basic Report Module (Code 5002)
- Synchrone Wiedergabe von Videos (inkl. Audiospur) und GPS-Informationen (OpenStreetMap) mit dem Advanced Playback Module (Code 5011)

# **TECHNISCHE DATEN**

#### **HEAD Companion/SQobold Simulator**

(im Lieferumfang der Basisversion enthalten)

#### HEAD Companion

- Firmware-Update
- Entzerrungsfilter und Kalibrierung auf SQobold übertragen
- Verwalten von Sensorbibliotheken
- Per GPS synchronisierte, zeitlich überlappende Aufnahmen zusammenführen
- › GPS-Kanäle decodieren
- Installation von SQobold Packages

SQobold Simulator

- Windows-Applikation mit Funktionen von SQobold
- Mit SQobold Simulator erstellte Konfigurationen können gespeichert und auf ein Gerät übertragen werden.

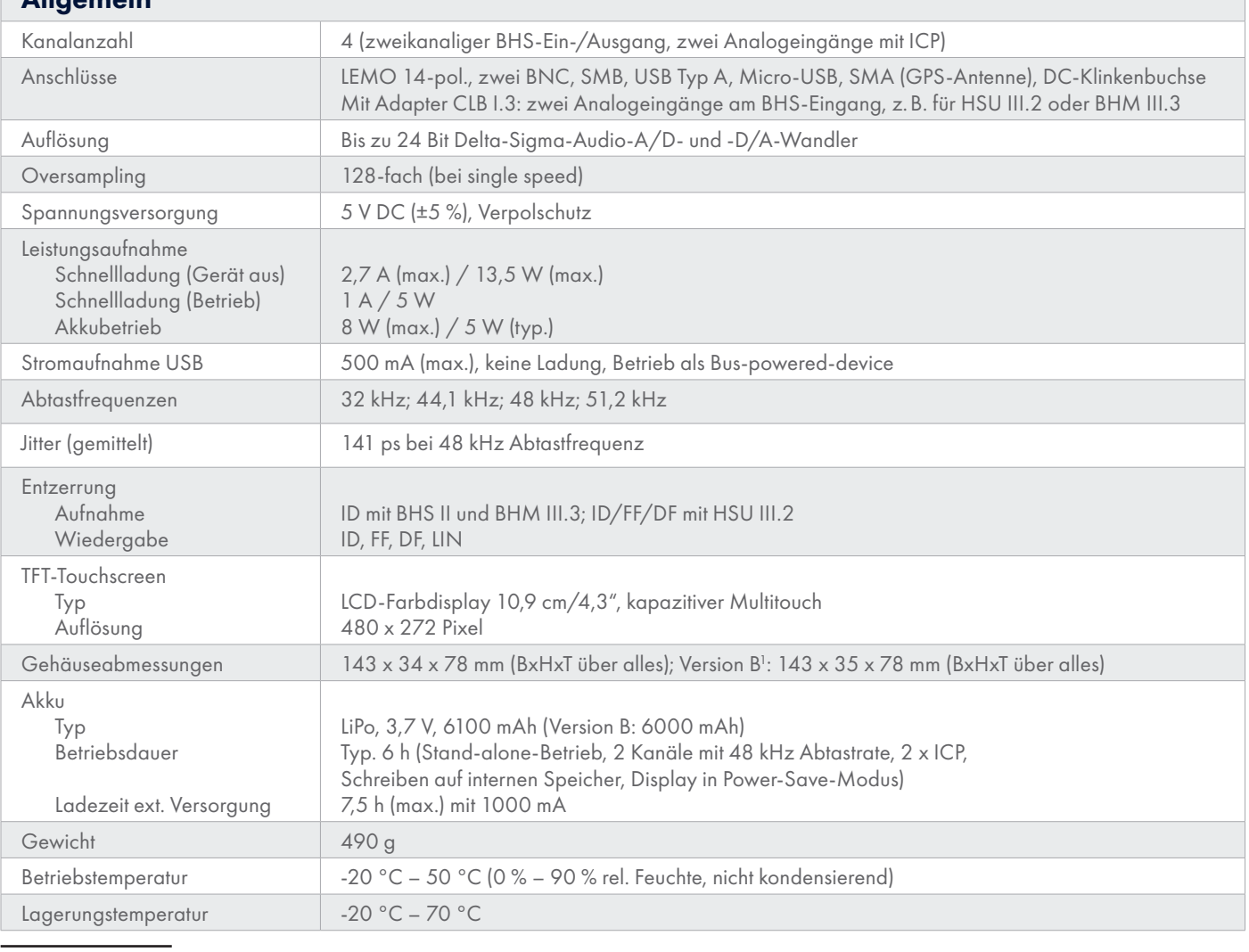

*1 Die Version Ihres Geräts finden Sie auf dem Typenschild auf der Unterseite.*

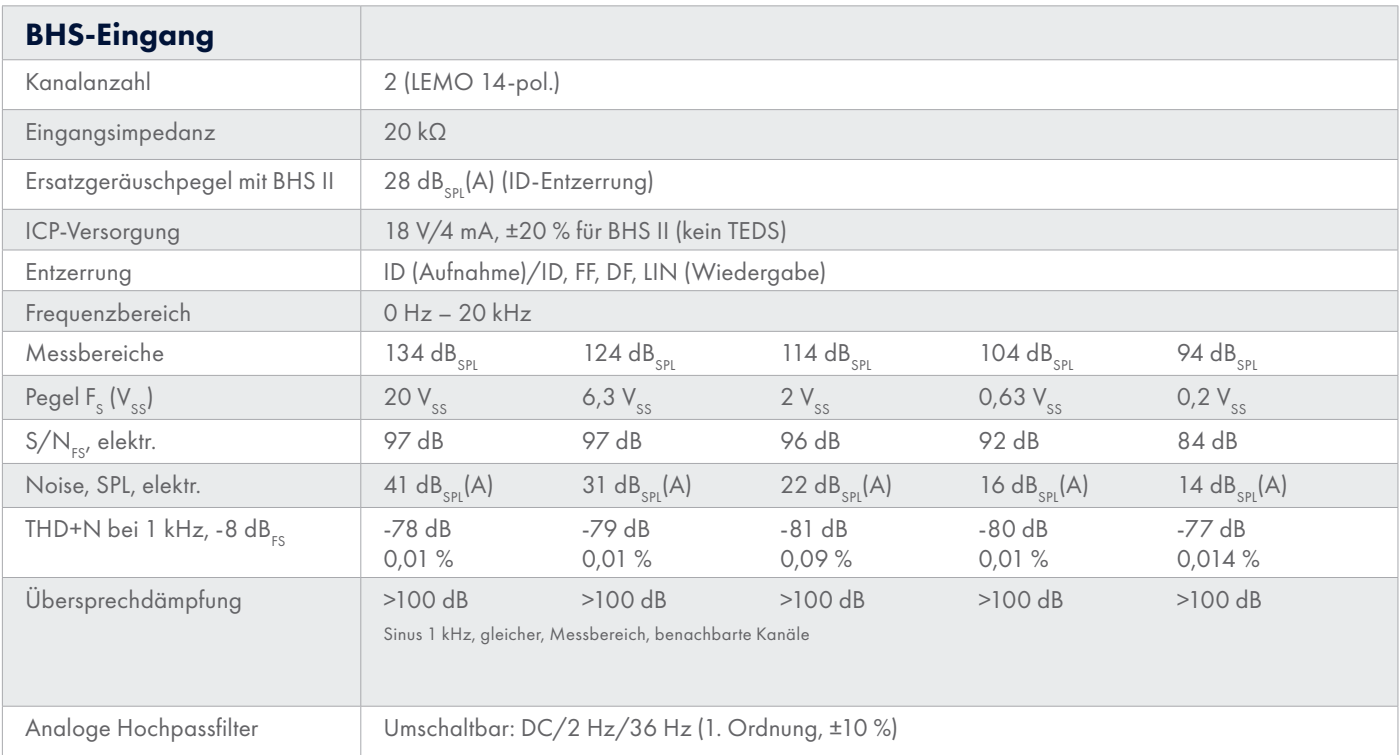

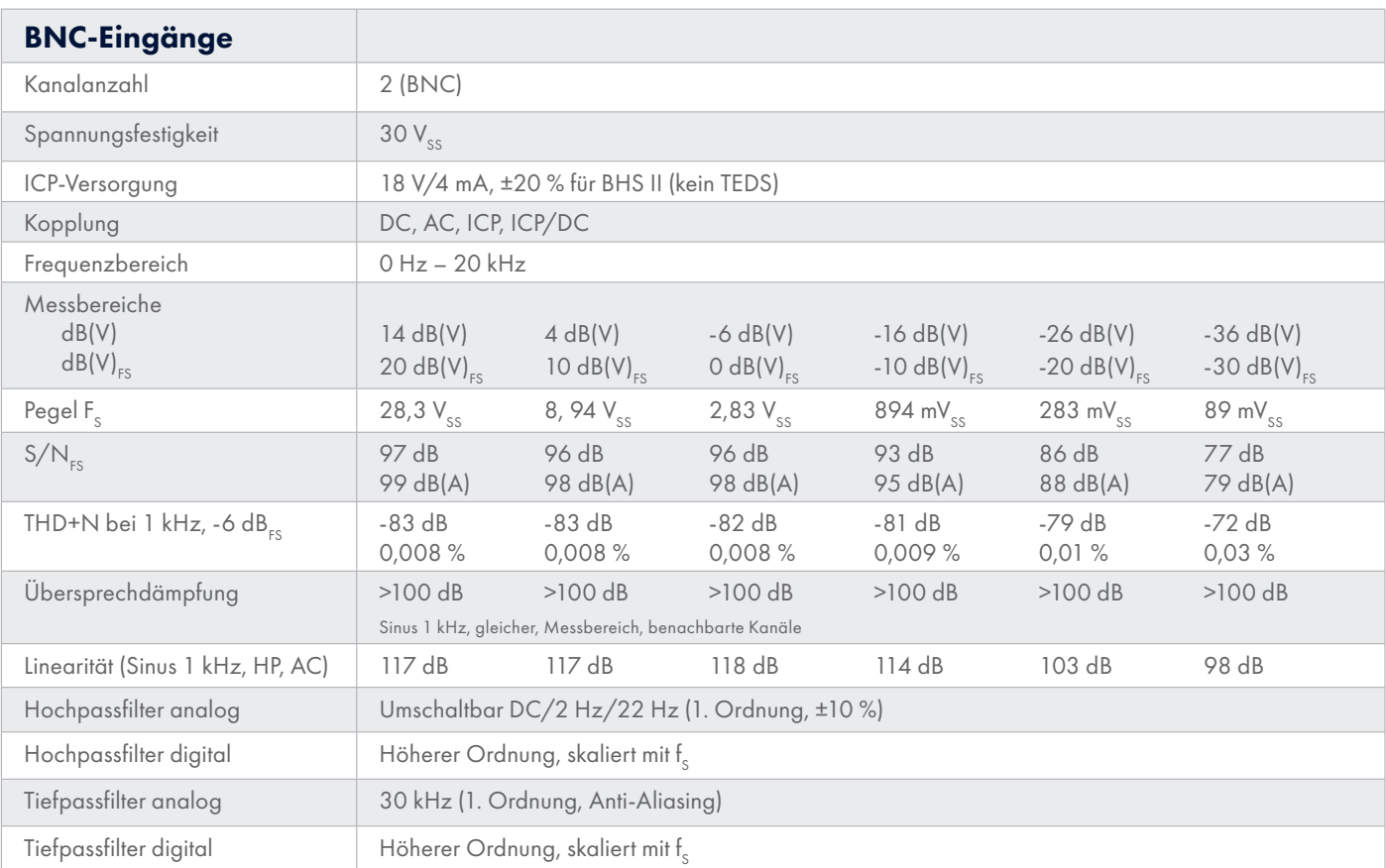

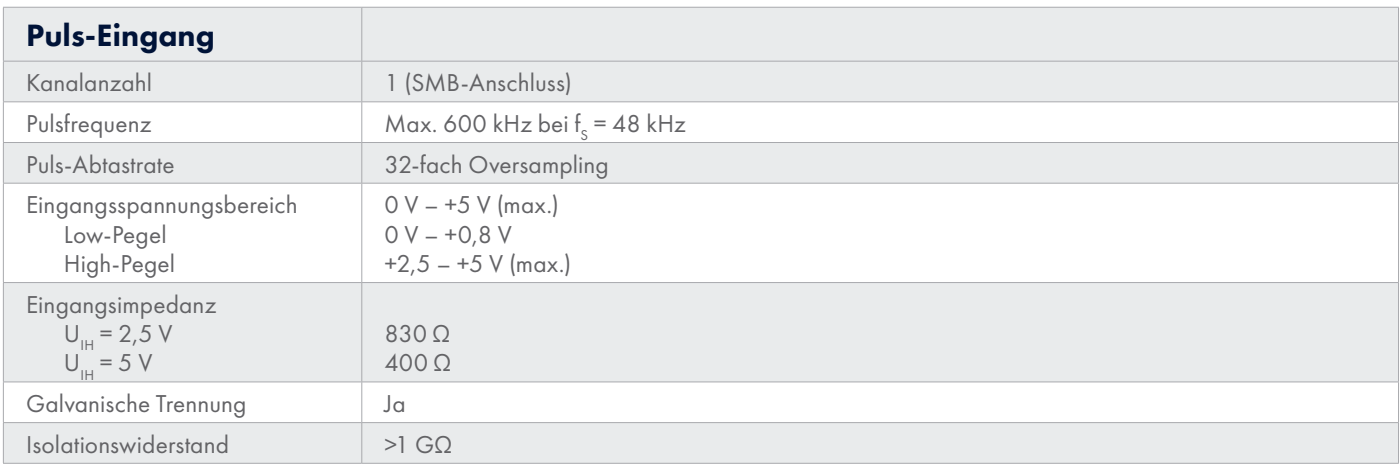

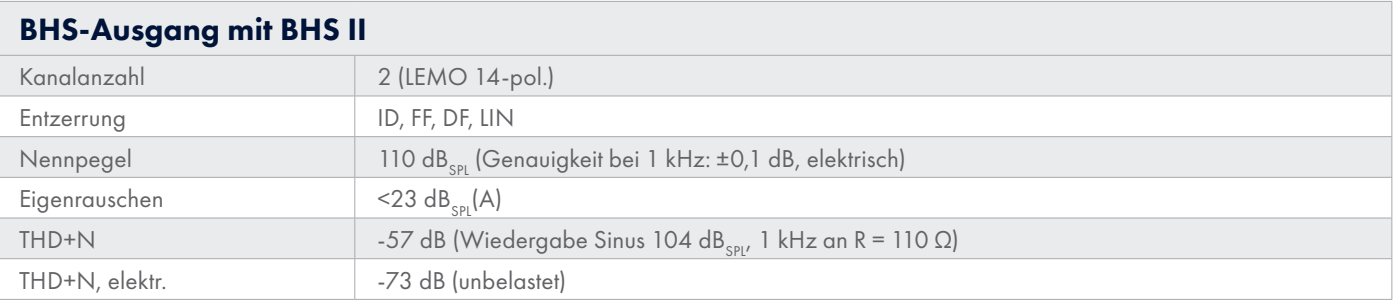

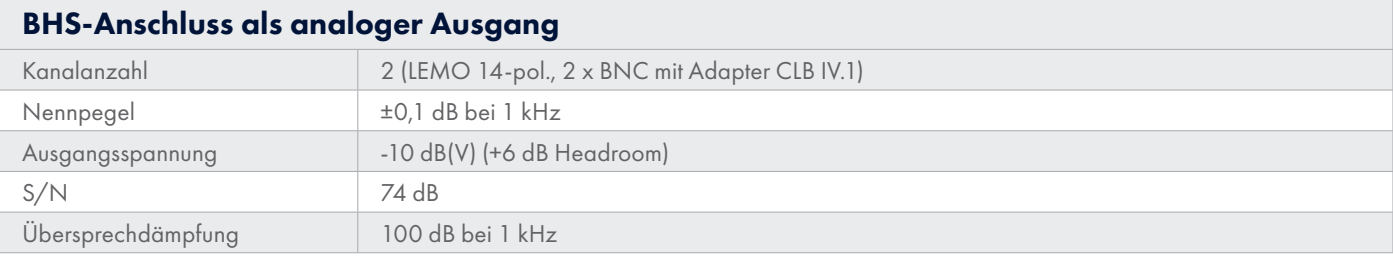

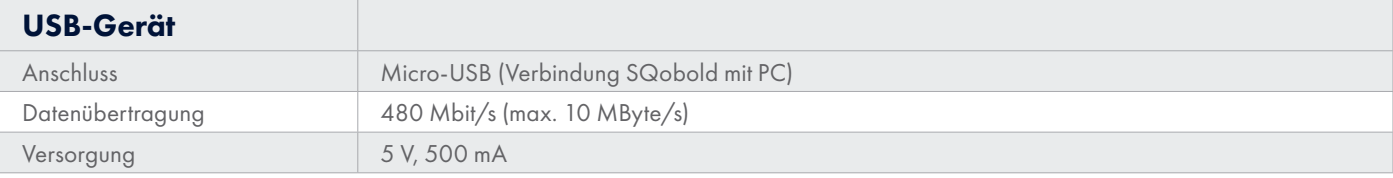

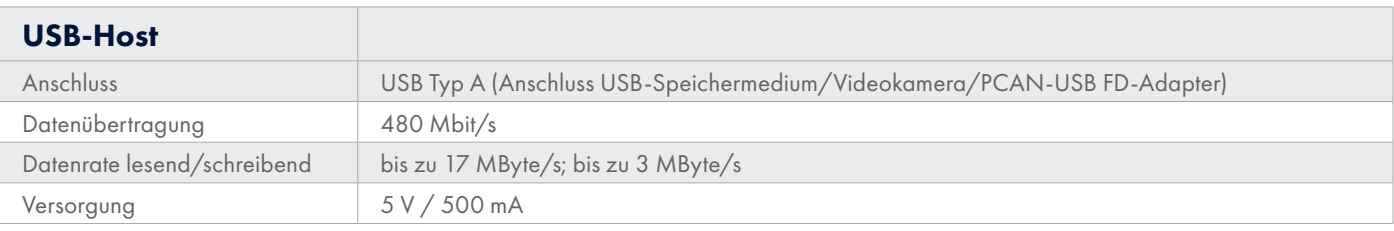

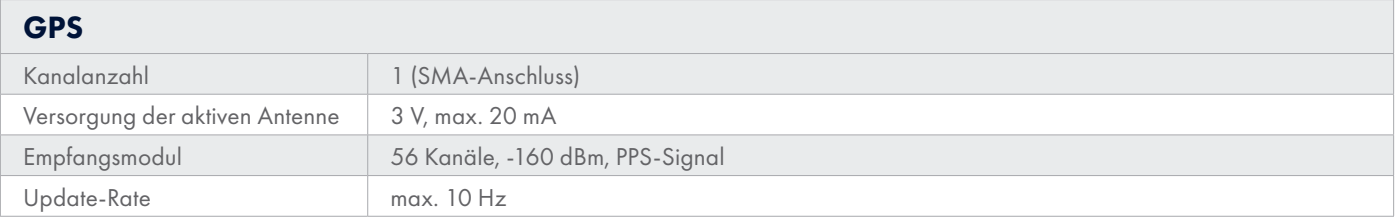